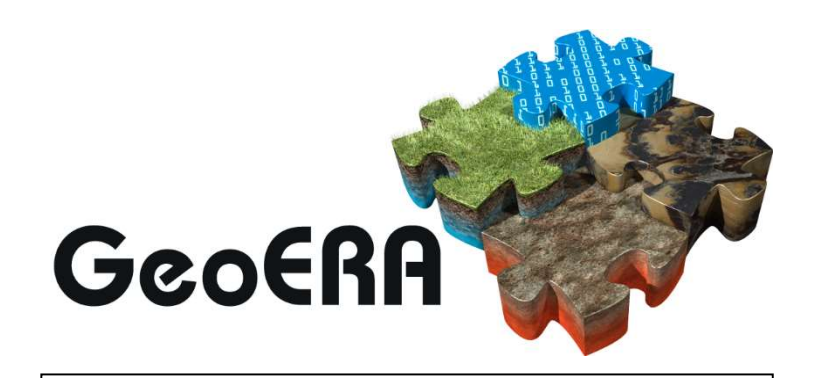

Establishing the European Geological Surveys Research Area to deliver a Geological Service for Europe

# JOINT CALL DOCUMENT NO.8D

# QUALIFICATION PROFILE OF EXPERT PANEL MEMBERS

## Stage Two - Project Proposals

Joint Call on applied geoscience in the fields of:

- Geo-energy
- **•** Groundwater
- Raw materials
- Information platform

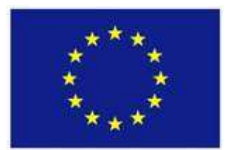

This project has received funding from the European Union's Horizon 2020 research and innovation programme under grant agreement No 731166

Version no. 1 Last change 30 April 2017 20:23

## Qualification profile of expert panel members

The evaluation of proposals submitted for the GeoERA Stage Two Call for projects will be carried out by Independent Experts in two steps:

- 1. An initial written review by Technical Experts
- 2. An final review by an Expert Panel who will meet face-to-face for evaluation and ranking of the proposals

Experts will be selected from the international community, for the Technical Experts with a focus on the proposals, and for the Expert Panel with a focus on the themes and cooperation and tasks of geological surveys , as indicated by the GeoERA Executive Board.

The Experts must all fulfil the following criteria:

- High professional expertise in at least one of the themes Geo-energy, Groundwater, Raw materials, or Information Platform as evidenced by a recognized track record;
- Knowledge and experience in the exploitation and transfer of research outcomes to society, industry and policy;
- Experiences with international cooperation in science and technology;
- Familiar with the tasks of Geological Survey Organisations;
- Possess language skills appropriate for reading and understanding proposal text in English.

NWO will seek a balance in geographical diversity, age, and gender. Besides, a balance between academics and experts with industrial or other relevant experience will be secured. The experts will be chosen to avoid potential conflict of interest according to the NWO code of conduct on Conflict of Interest. NWO takes all reasonable steps to ensure that experts will not be faced with a conflict of interest between their own research/business interests, and their evaluation activities of GeoERA project proposals. All Experts must abide by and sign the Code of Conduct and Declaration prior to beginning any evaluation..

All Independent Experts will be selected by the Netherlands Organisation for Scientific Research (NWO) using international databases, such as ExpertLookup. A description of the process of selection of Experts is described in NWO Staff Manual Chapter 8 (Annex A)

## Technical Experts:

Each proposal will be reviewed in a written procedure by at least three technical experts. These will be selected using the same criteria as the Independent Experts, but with a narrower focus and deeper knowledge on the specific topics of the individual proposals (rather than the call).

## Expert Panel:

For the second step the Expert Panel will consist of up to 12 persons. Each proposal, with its technical reviews, will be evaluated by at least three appropriate members of the Expert Panel. The panel will provide the ranking of the proposals in each of the themes and will advise the GeoERA Executive board, which in turn will advise the GeoERA General Assembly on the project to fund under GeoERA.

## Annex A –

# NWO staff manual - Translation of Chapter 8

## Method 8: Expert Lookup

- Search portal: https://expertlookup.com/NWO
- Login: Username and password through application manager

Expert Lookup is the updated version of Elsevier Reviewerfinder (Chapter 6). Elsevier has based the application on their Scopus literature database covering papers, books and professional publications (https://www.elsevier.com/solutions/scopus/content). This is a web-based application specifically aimed at finding experts for peer-review. Expert Lookup uses the same fingerprinting and thesaurus as Reviewerfinder. It is important to offer a piece of text to develop a fingerprint; this can be the abstract, the proposal, or other relevant texts. It implements a text-recognition algorithm to search for related publications, as opposed to author-recognition as many other tools do. The result is that Expert Lookup, in theory, will be able to query outside the citation-network of author compared to other strategies (chapters 1-5).

On top of that the application offers an automatic check on professional conflict of interest between applicants and potential reviewers. This increases the probability of finding less close cooperating reviewers and a more objective assessment of proposals.

### Step 1

After logging in a new search can be initiated by selecting the '+' sign 'Add Proposal';

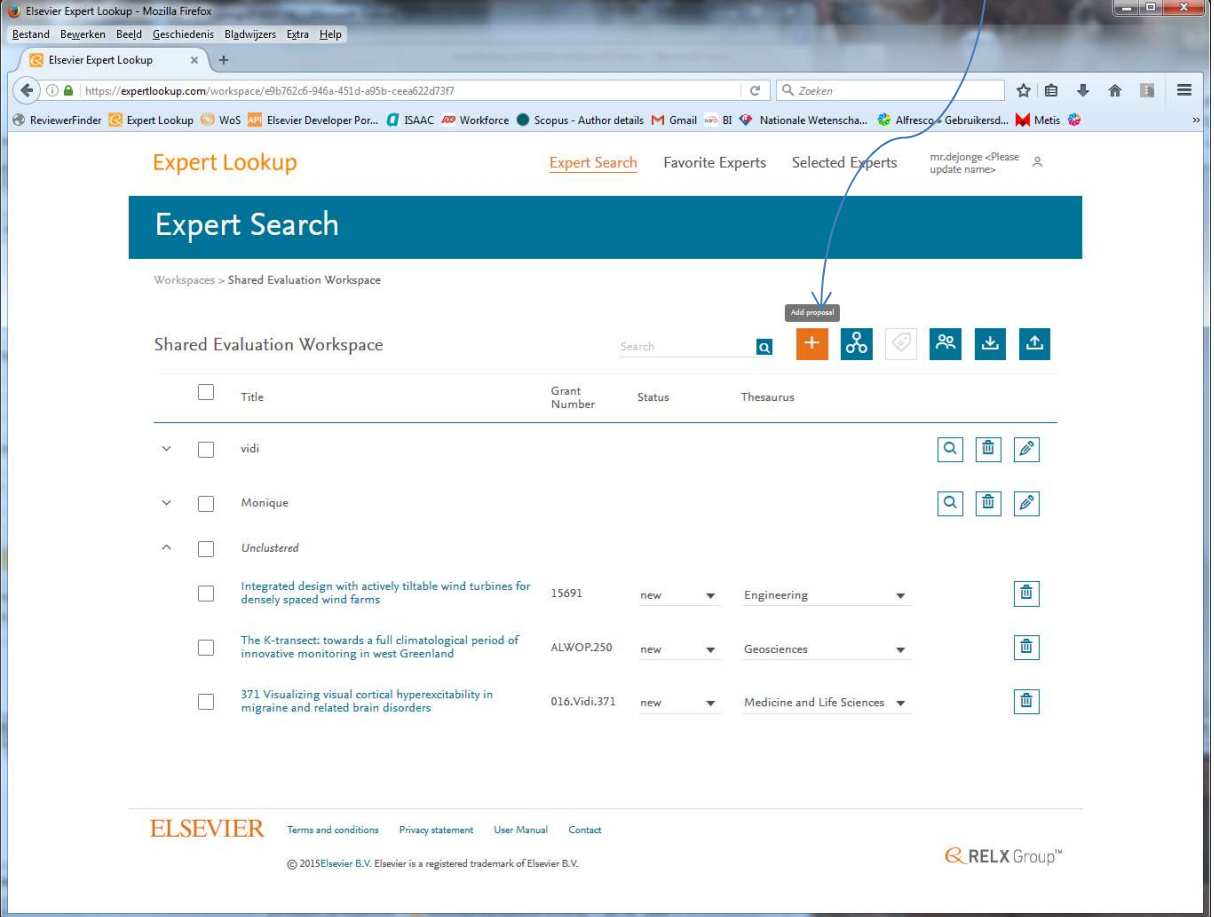

The first dialog asks for the title of the project:

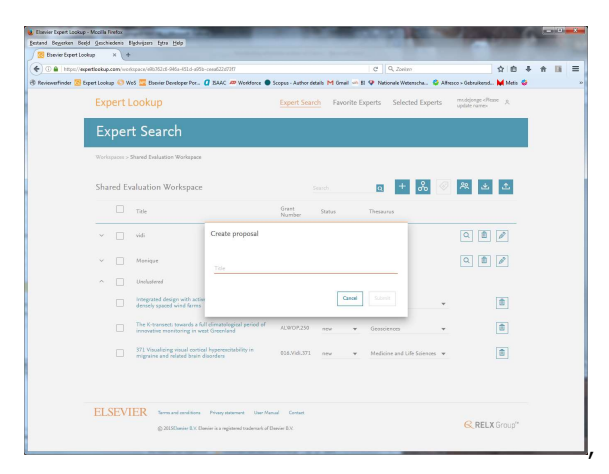

And subsequently an entry screen in which you can enter abstract, keywords, file-number and (co)applicants). The orange 'breadcrumbs' allow for easy navigation through the application (from entry to search).

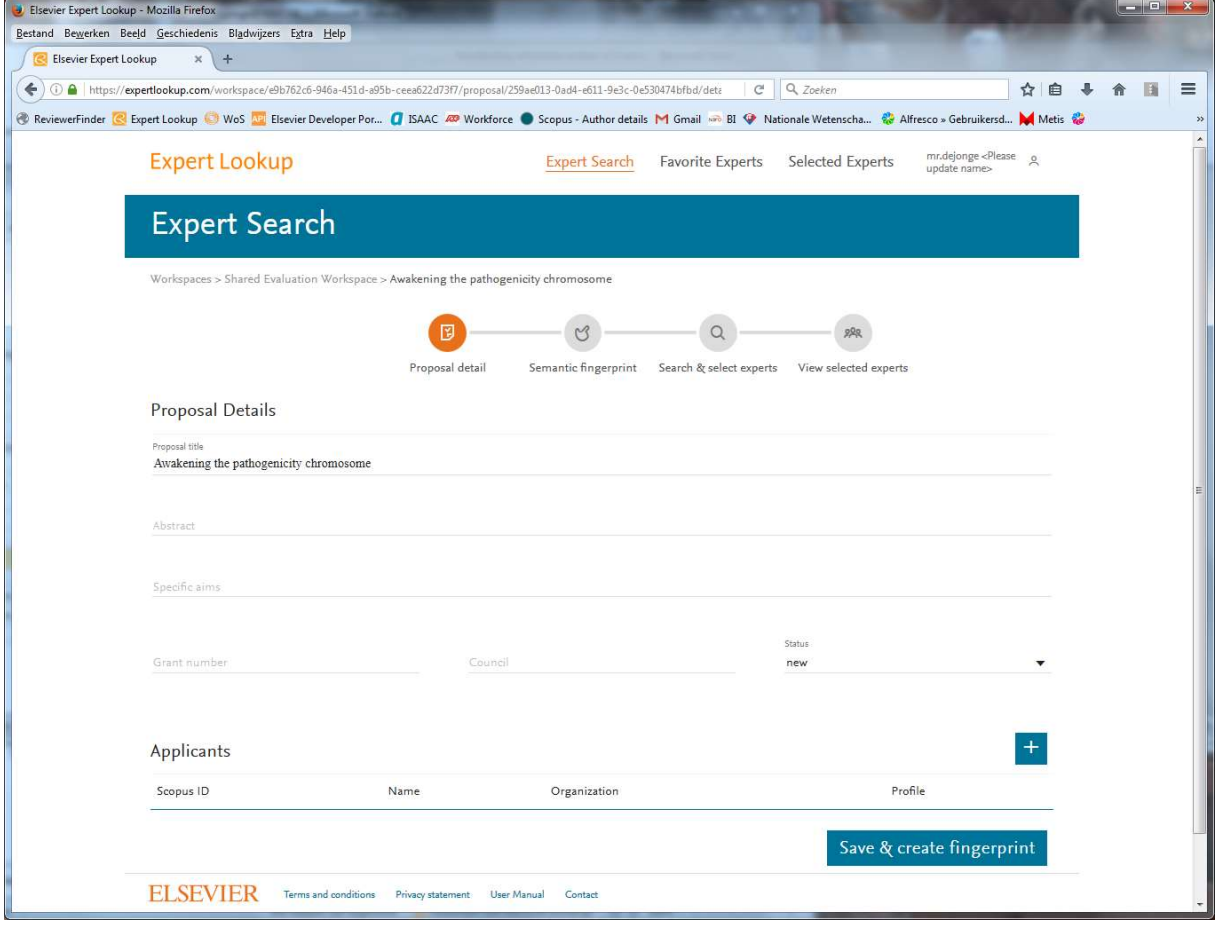

Note that the Title is important: If the applicant use a play on words it may be better to provide a few key-concepts. The software has no sense of humor and regards the title as leading for the subject matter.

The 'Specific Aims' block is treated in the same manner as the abstract to generate the fingerprint. Click on 'Save Grant Data...' immediately after entering the data to generate the fingerprint (and to prevent losing all data due to a time-out).

#### Step 2

After 'Save Grant ...' a new screen is shown with as (preliminary) fingerprint and some additional fields:

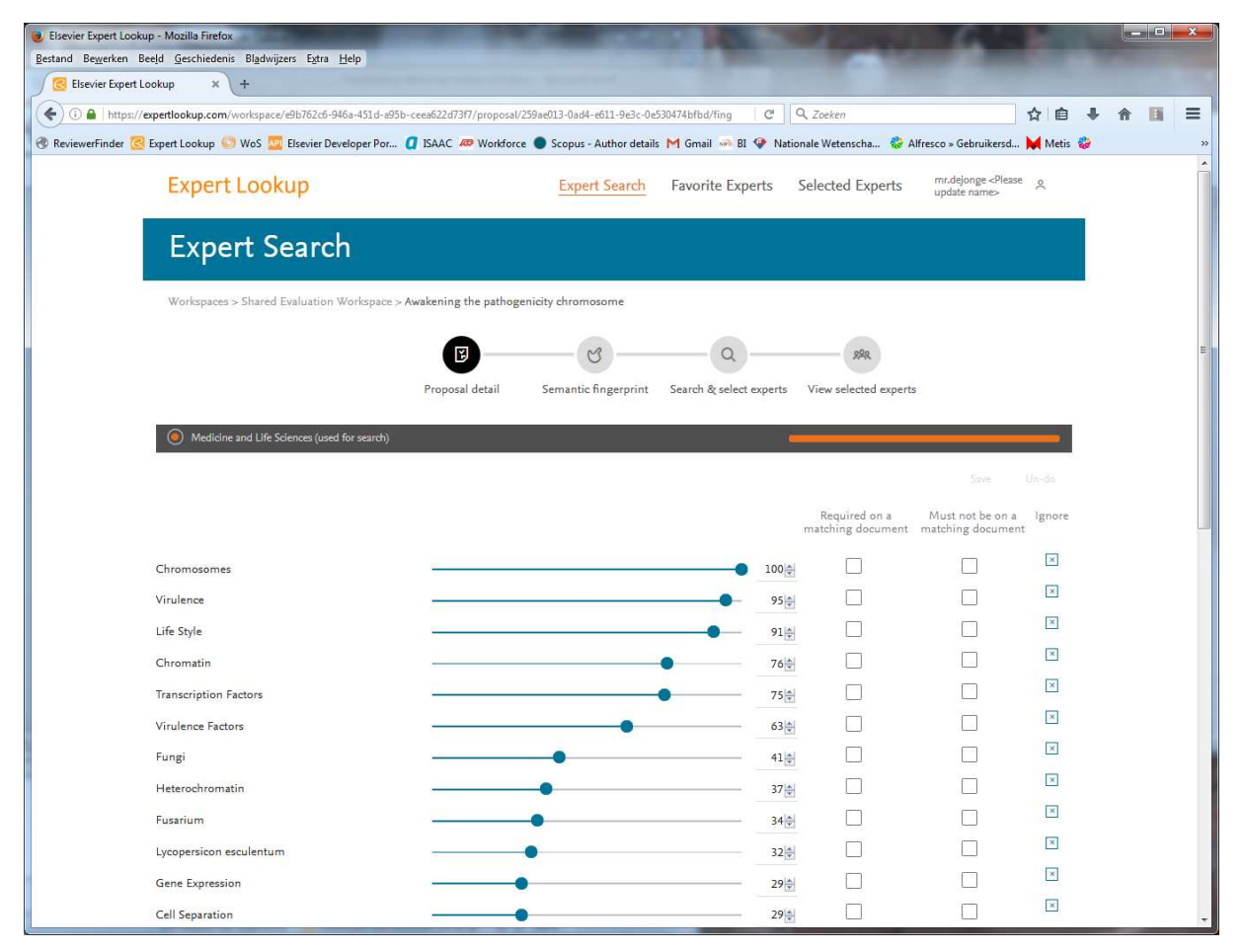

The best fitting fingerpriint is shown, but also the score using a different thesaurus is computed (orange bar show the relative matching):

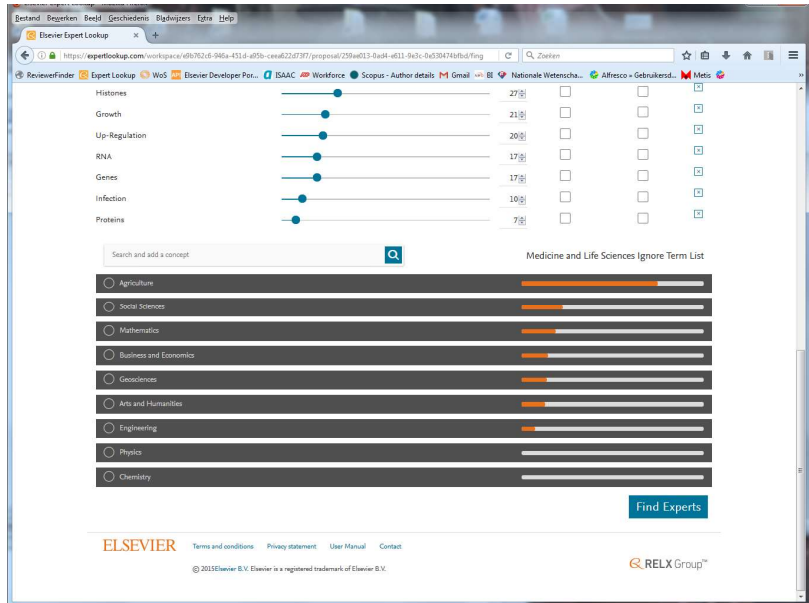

## Stap 3

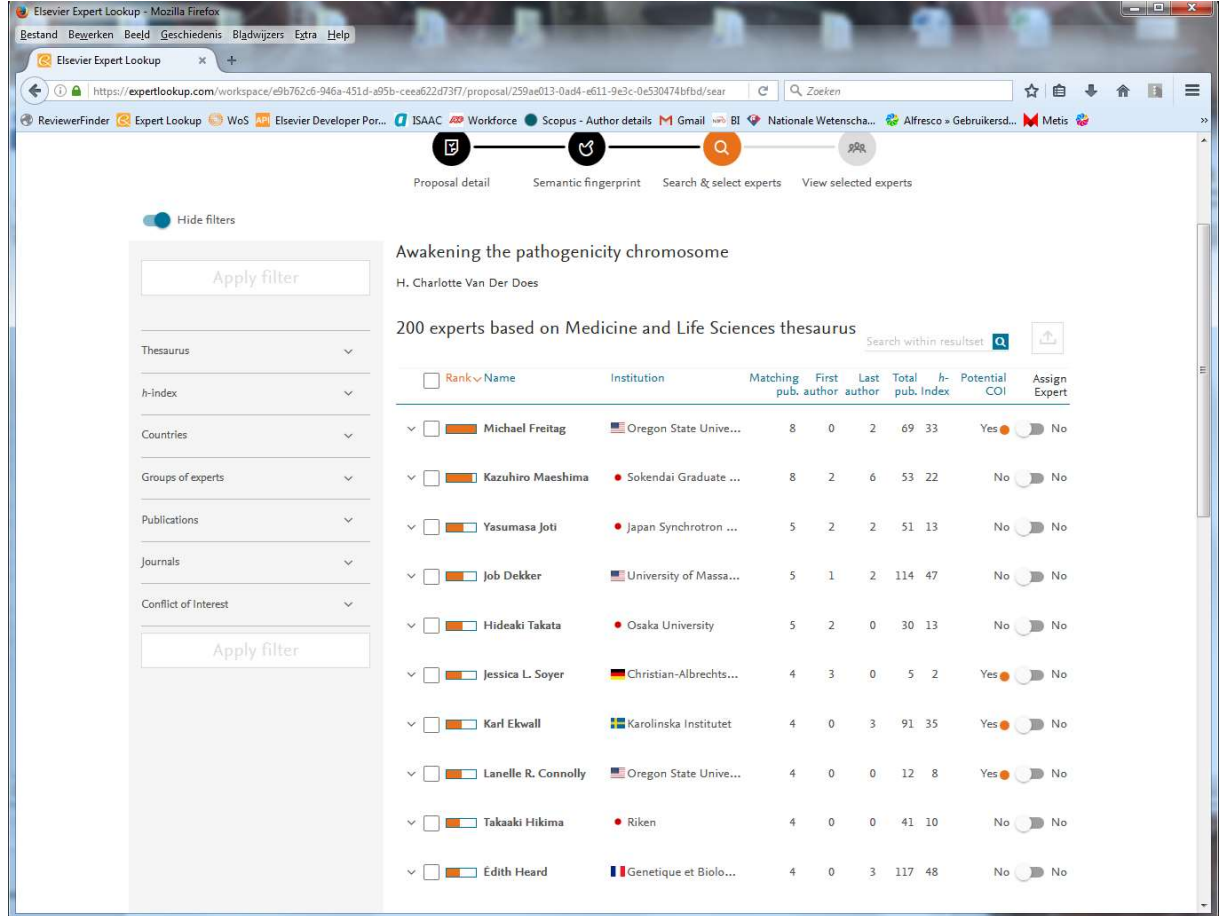

By choosing 'Find Experts' a list of potential reviewers is generated:

For each potential reviewer the number of matching publications is shown, and some additional metrics. Clicking the arrow left of the name show a list of matched publications.

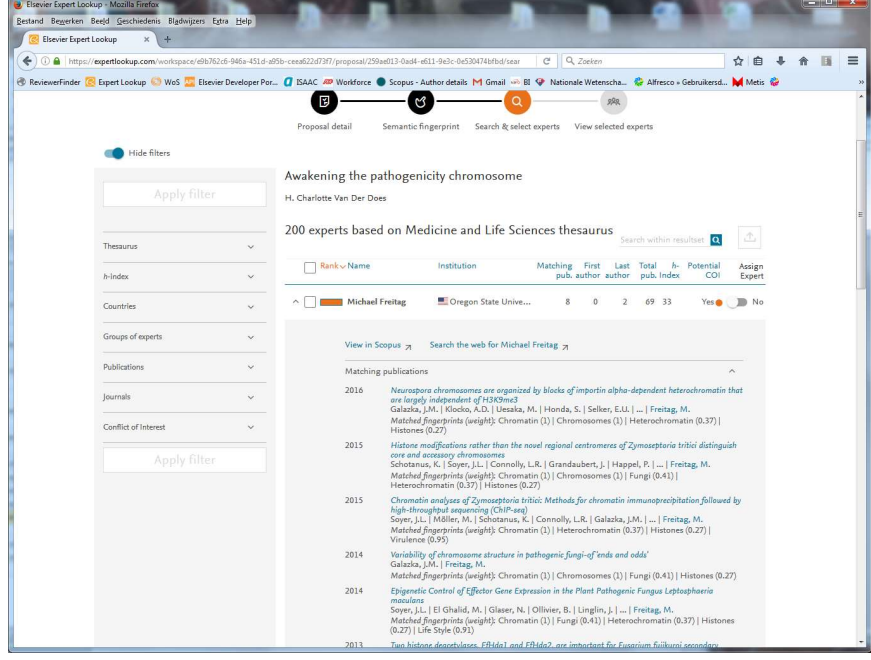

 and below this list an overview is given of "Co-author competing Interests" if the "potential COI" column shows "Yes":  $\wedge$ 

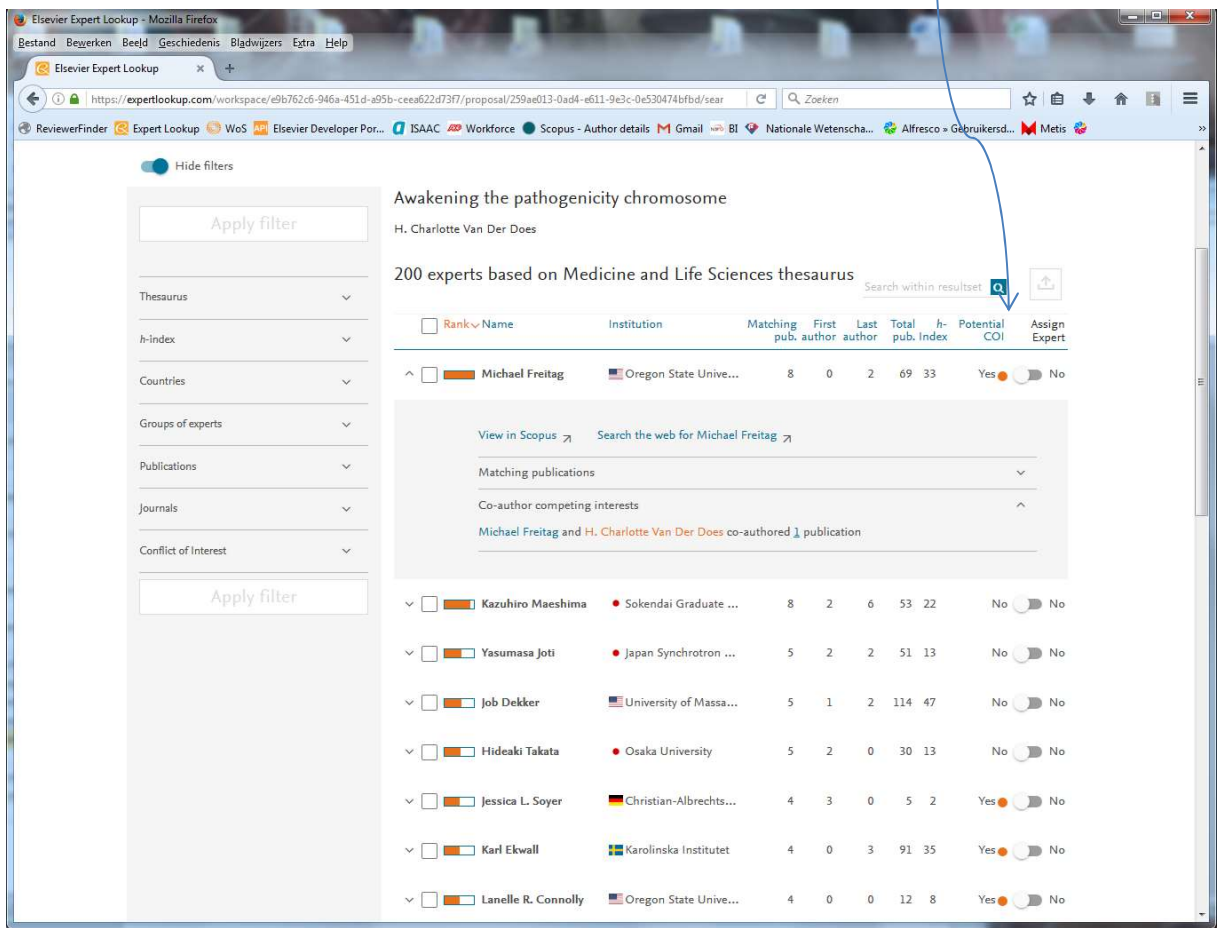

In this example Van der Does has published once together with Freitag (details shown when you click on the number of potential COI's). The NWO-rules for COI are given at: https://www.nwo.nl/en/documents/nwo/legal/nwo-code-of-conduct-on-conflicts-of-interest Default settings are ok for single applicants, but care must be taken in case of larger consortia (second-degree authorship relations can be selected in the left-hand panel)

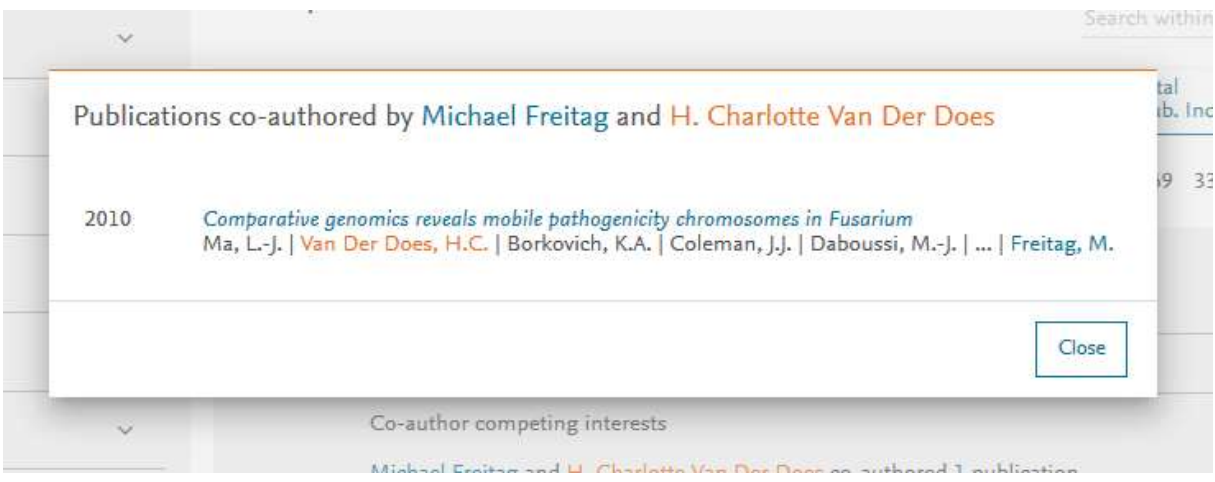

By selectinng "assign Expert" for all non-blocking potential COI's they are added to the working list. The sample below shows that for three nnames.

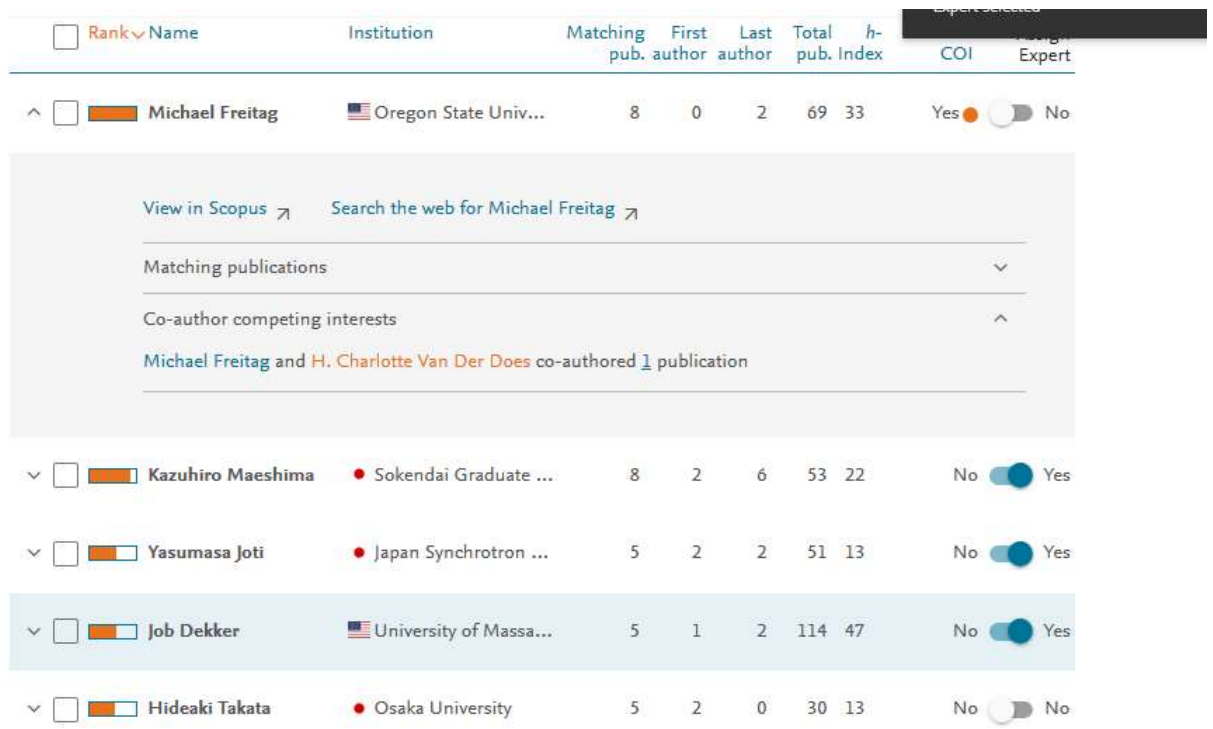

The list can be inspected by choosing "View Selected Experts":

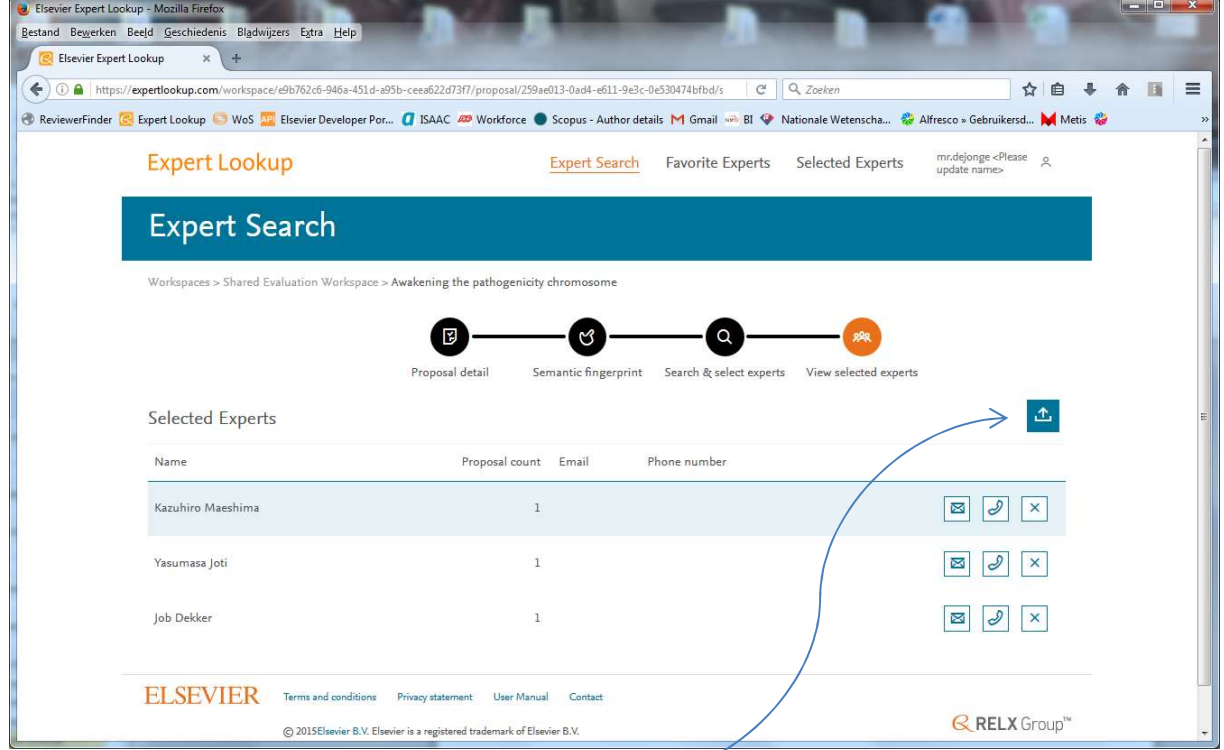

The fasted way to approach reviewers is by using the "Export" button to generate a list of Scopus ID's and search those through Scopus (See chapter 7). Of course you can also search for recent contact details through Google Scholar etc.

### Tuning of search results

For selecting better search results the filter can be modified. With additional criteria for country, H-index, number of publications, type of publication, etc. Also some controls are given for the COI testing criteria.

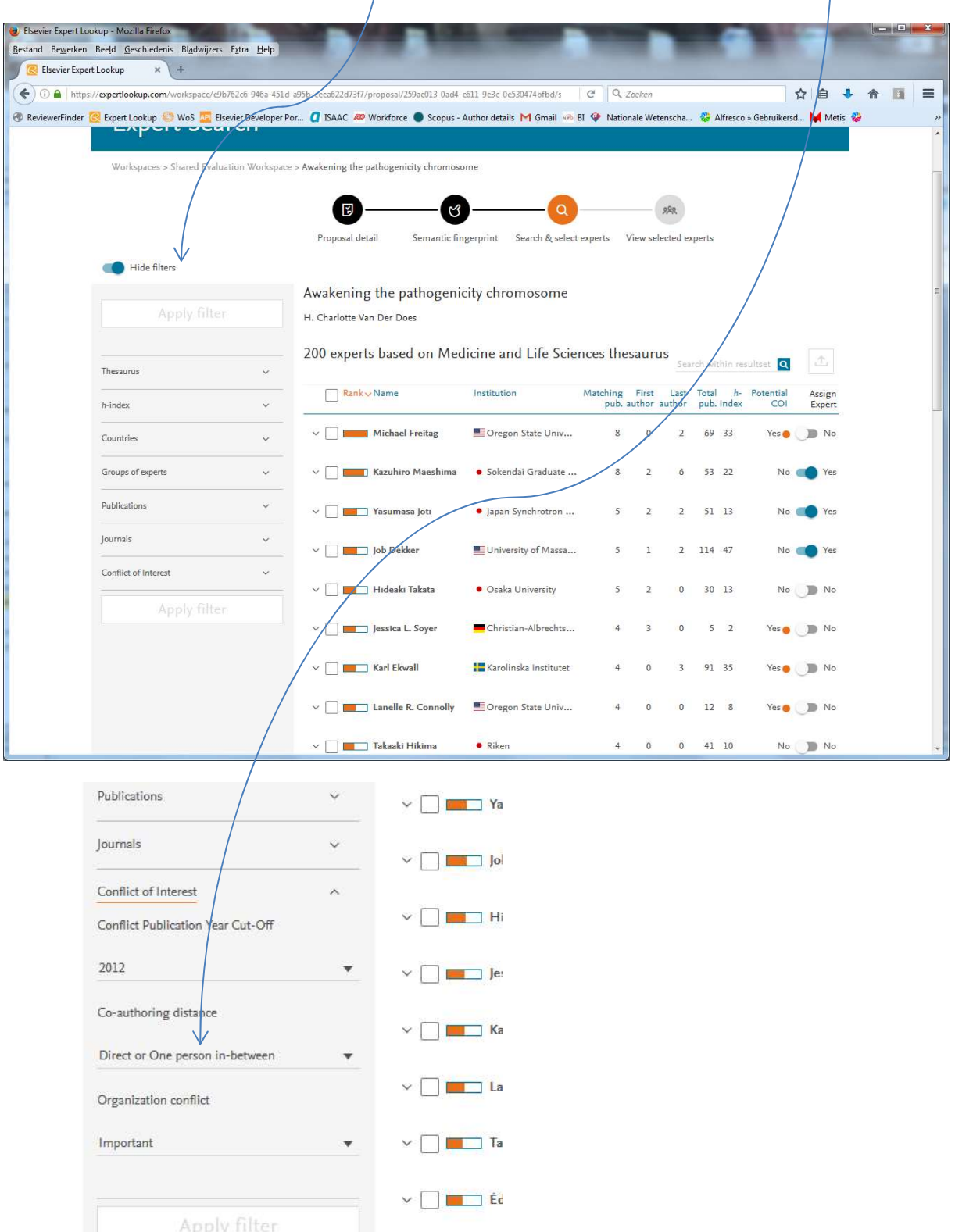

#### Thesaurus selection

ExpertLookup always shows hits on different thesauri. Sometimes it is useful to select another list than the first hit from the text recognition. Especially when the abstract contains a lot of poorly distinguishing keywords. You also find a different population experts that way (eg. switching between Life-Sciences and Agriculture, or Geosciences and engineering).

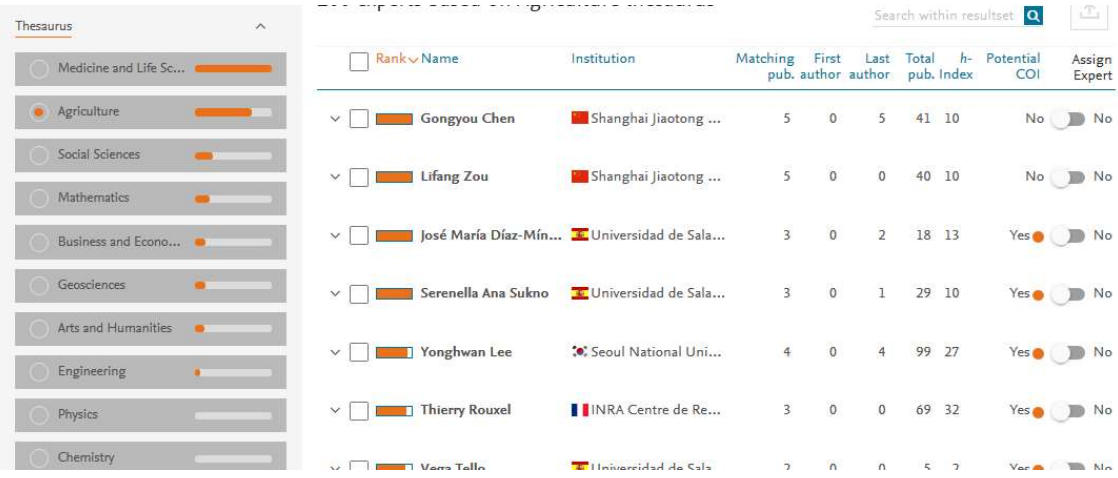

### Note:

See also chapter 9 for verification that the level of expertise is relevant for the proposal and chapter 10 on COI.